# **Student Instructions**

### Access the **Add/Drop/Withdraw Class** in **Student Services & Financial Aid**

**Student Services & Financial Aid Personal Information Proxy Access** 

**Search** Go

# MĖ

#### **Banner 9 Registration - NEW**

Check your registration status; Add or drop classes; Register for classes; Browse classes and unive **Student Records** 

View your holds; Display your grades and transcripts;

**Financial Aid** 

Review the status of your financial aid. Check status of document requirements.

Add/Drop/Withdraw Class<br>Add/Drop/Withdraw courses during the term's Add/Drop/Withdraw Period

### **Students options\***

- Combination Add and Drop Courses
	- Use this option when the add must be approved before the drop can occur.
- Add a course
- Drop a course

Only applicable for first time students (Freshmen or transfers first semester). Current students can drop a course through Banner.

- Withdraw from a course
	- Will be visible once add/drop dates have passed.
- Students may access this form to view process.

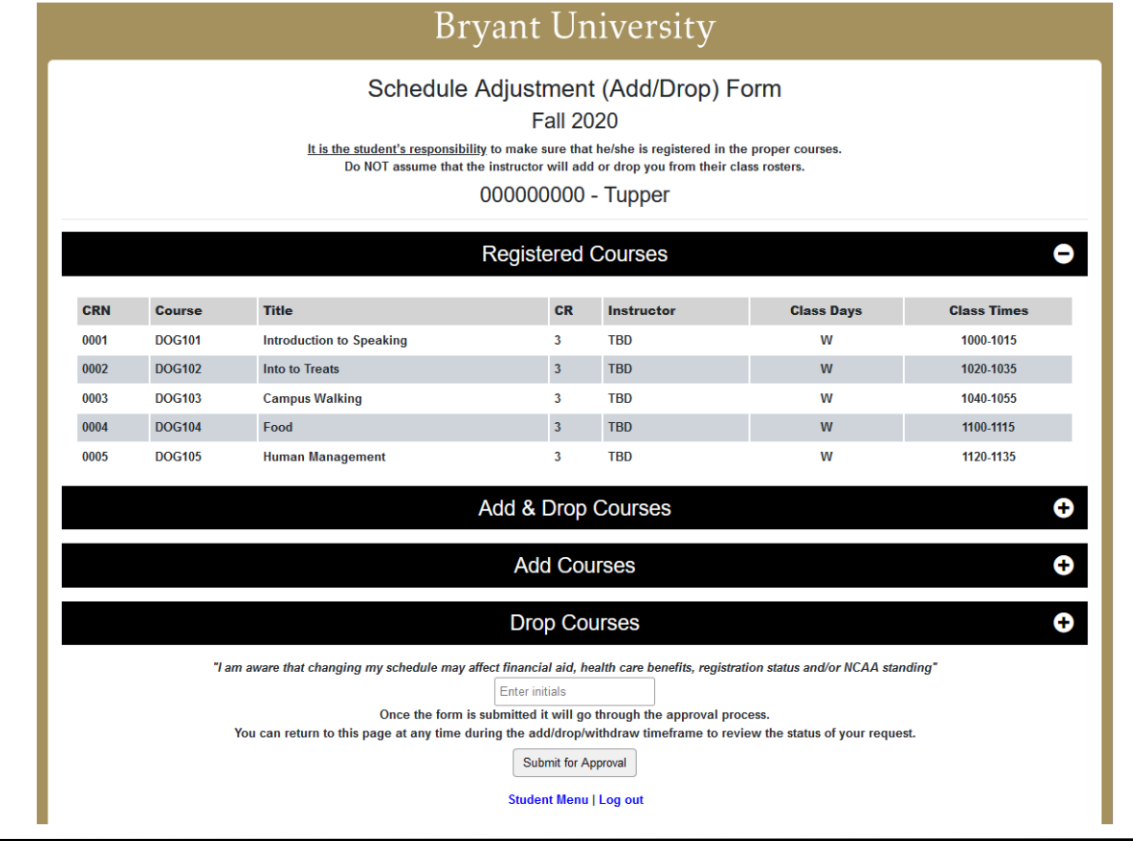

**\* Please note: After the term's Drop deadline, the option to Withdraw will become available**

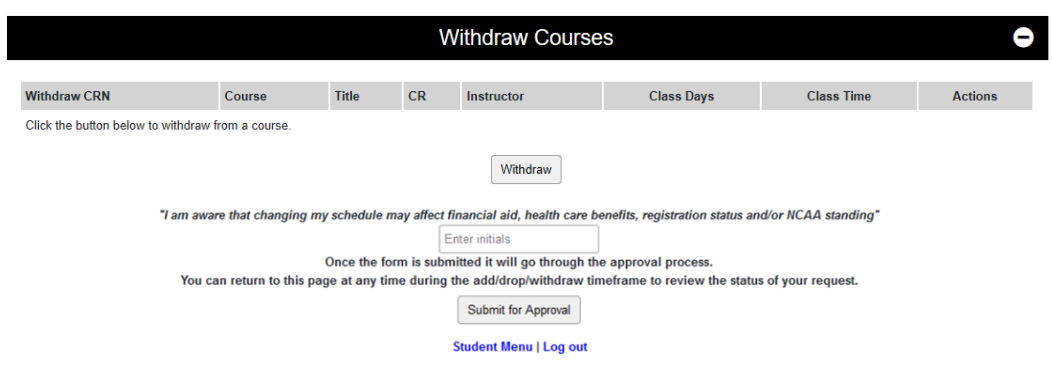

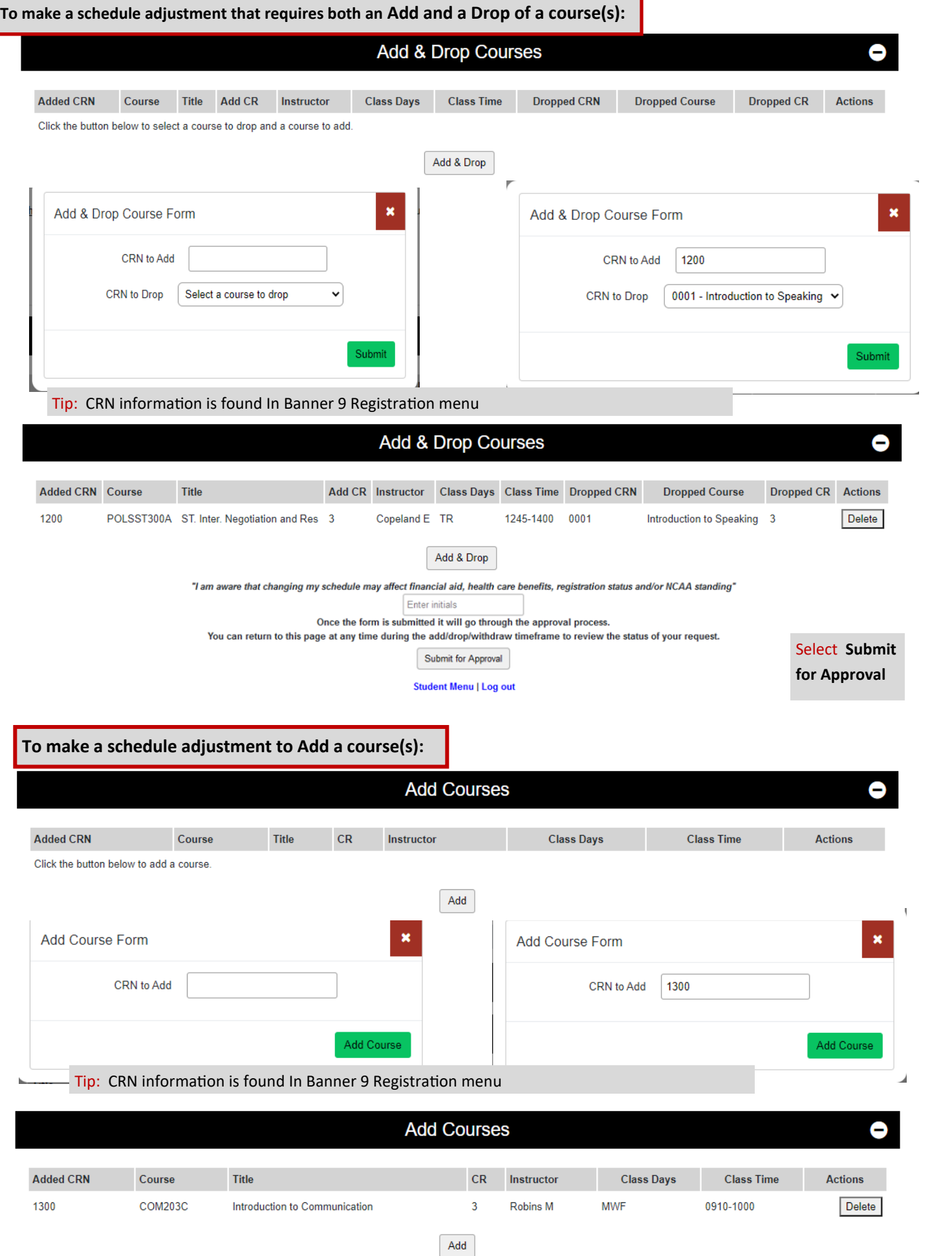

## **For** *First Semester Students\** **To make a schedule adjustment to Drop of a course(s):**

\* *returning students can make drop changes in Banner—additional approvals are not required for returning students*

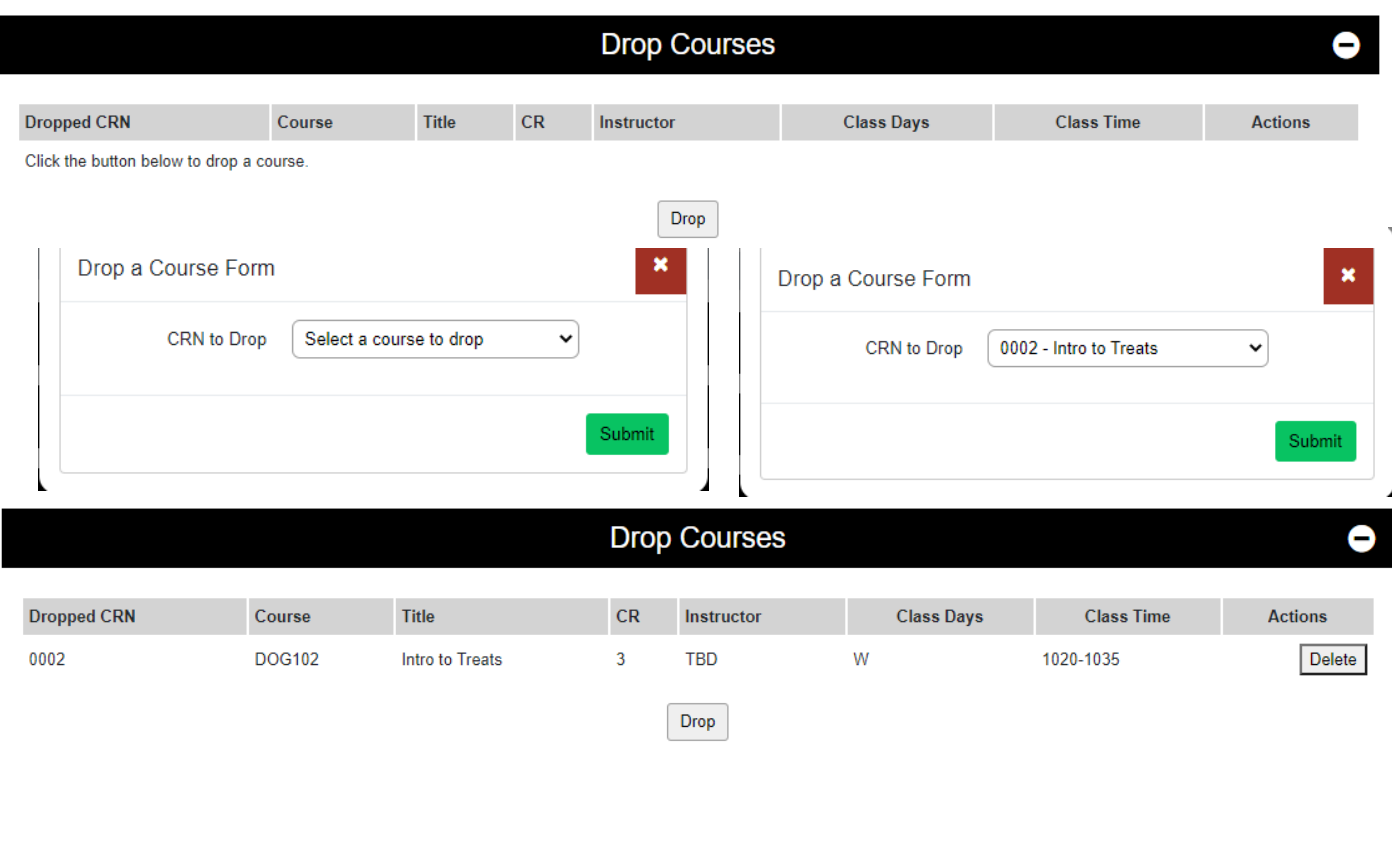

To complete any Add and/or Drop changes , Select **Submit for Approval**

## **Please Note:**

- Prerequisite requirements must be met for registration
- Credit minimum (12 credits) restriction requires additional approval and may affect Financial Aid, NCAA standing, health care benefits, housing and registration status.
- Credit maximum (17 credits) restriction requires Advisor approval, except for seniors.
- It is the student's responsibility to confirm schedule adjustments in Banner after processing.